## **GAZ**İ**ANTEP ÜN**İ**VERS**İ**TES**İ **GAZ**İ**ANTEP MESLEK YÜKSEKOKULU GMINT 211 - B**İ**LG**İ**SAYAR DESTEKL**İ **Ç**İ**Z**İ**M UYGULAMA Ç**İ**Z**İ**M**İ

Arka sayfada verilen çizimi aşağıdaki açıklamalara göre bilgisayarda çizerek kendi adınızla (ad-soyad yazarak) kaydediniz.

## Açıklamalar:

- Çizimde 3 çeşit Yazı Stili (Text Style) kullanılacaktır:
	- 1. Yazı stili adı: *Mahal* İ*simleri* Yazı tipi: *Verdana* Yükseklik: *25*
	- 2. Yazı stili adı: *Kapı ve Pencere Yazıları* Yazı tipi: *Arial* Yükseklik: *12*
	- 3. Yazı stili adı: *Ölçü Yazıları* Yazı tipi: *Arial* Yükseklik: *10*
- Çizimde 2 çeşit Ölçülendirme Stili (Dimension Style) kullanılacaktır:
	- 1. Ölçülendirme stili adı: İ*ç Ölçü* Ok başları (Arrowheads): *Oblique* Ok büyüklüğü (Arrow size): *10* Yazı stili (Text style): *Ölçü Yazıları*
	- 2. Ölçülendirme stili adı: *Dı*ş *Ölçü* Ok başları (Arrowheads): *Oblique* Ok büyüklüğü (Arrow size): *10* Yazı stili (Text style): *Ölçü Yazıları*  Ölçü çizgisi mesafesi (Offset from origin): *50*
- Çizimde 7 çeşit Katman (Layer) kullanılacaktır:

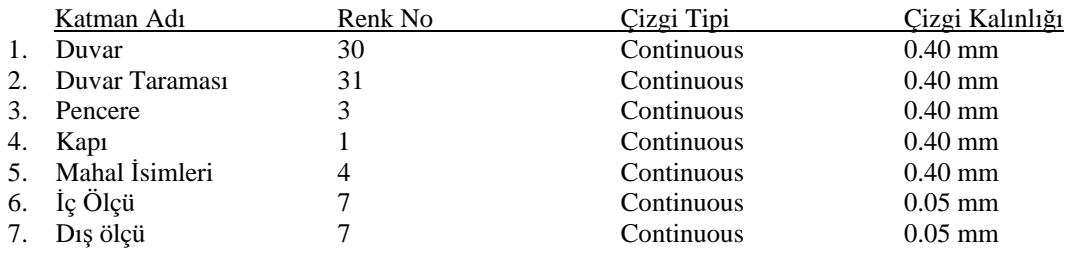

- Kapı kanadı genişliği 4 veya 5 cm olarak alınabilir. Pencere isimliği dairesinin yarıçapı 15 cm, ucundaki düz çizginin uzunluğu da 50 cm olarak alınacaktır. Kapı isimliği dairesinin yarıçapı 15 cm, ucundaki düz çizginin uzunluğu da 30 cm olarak alınacaktır.
- Kapı arkasındaki girintiler 10 cm olarak alınacaktır.
- Duvar taraması Hatch komutuyla yapılacak olup Tarama tipi (Pattern): LINE seçilecektir. Açısı (Angle):45 derece ve Büyüklüğü (Scale): 2 olarak değiştirilecektir.